## **Инструкция по размещению отзыва на сайте bus.gov.ru**

1. Открыть страницу https://www.bus.gov.ru/.

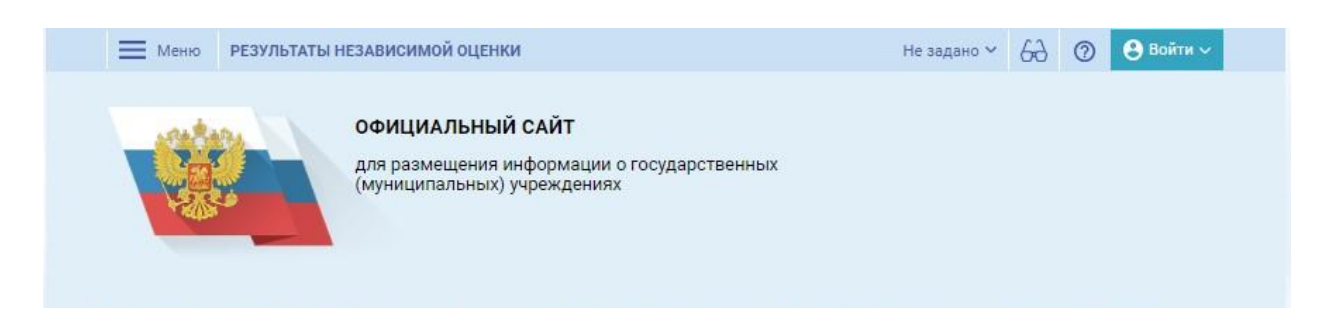

2. В строке поиска набрать наименование организации.

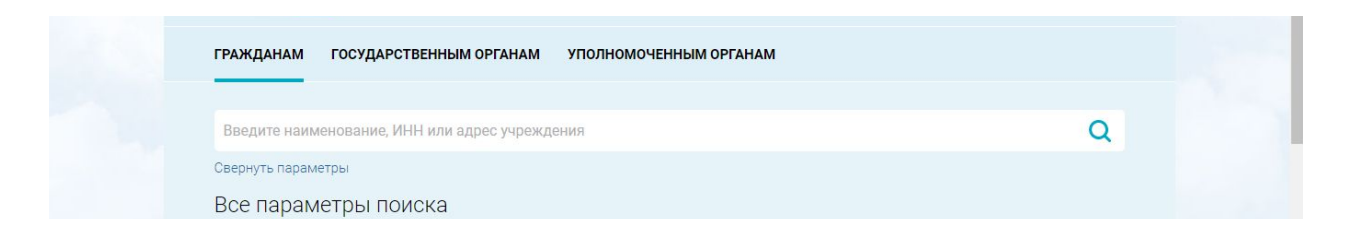

3. Нажать кнопку «Оставить отзыв». Система попросит войти, используя регистрационную запись на Едином портале Гос. Услуг. Необходимо нажать «Войти» и выбрать «Госуслуги».

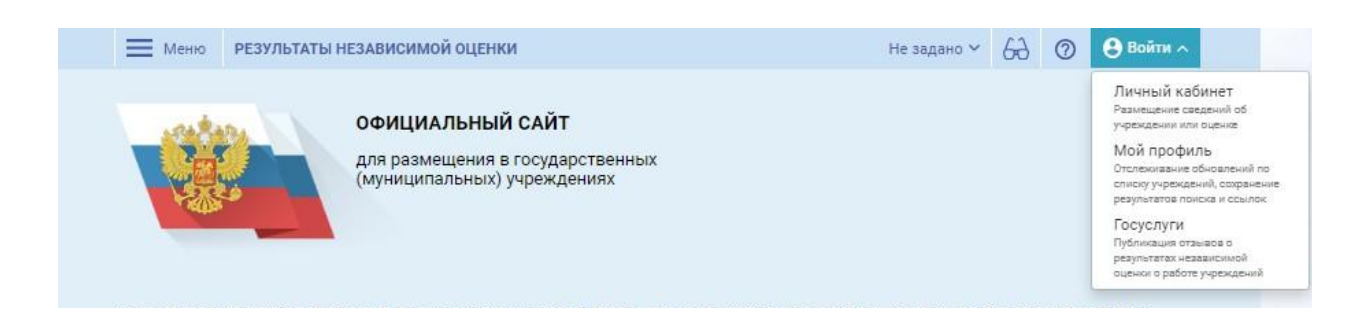

4. На следующей странице ввести учетные данные для портала «Госуслуги» для возможности автоматической авторизации.

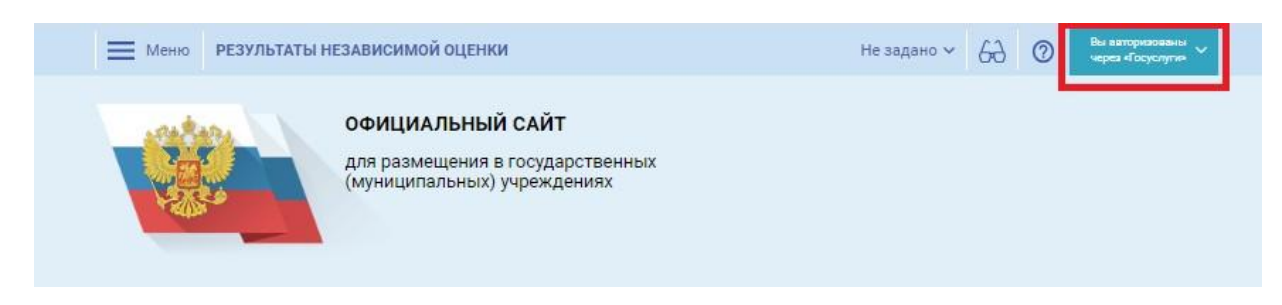

5. Далее нажать «Оставить отзыв».

Система предложит ознакомиться с Политикой формирования отзывов на официальном сайте для размещения информации о государственных и<br>муниципальных учреждениях в информационно-телекоммуникационной информационно-телекоммуникационной сети «Интернет» [www.bus.gov.ru](http://www.bus.gov.ru/).

Поставить знак согласия и нажать «Оставить отзыв».

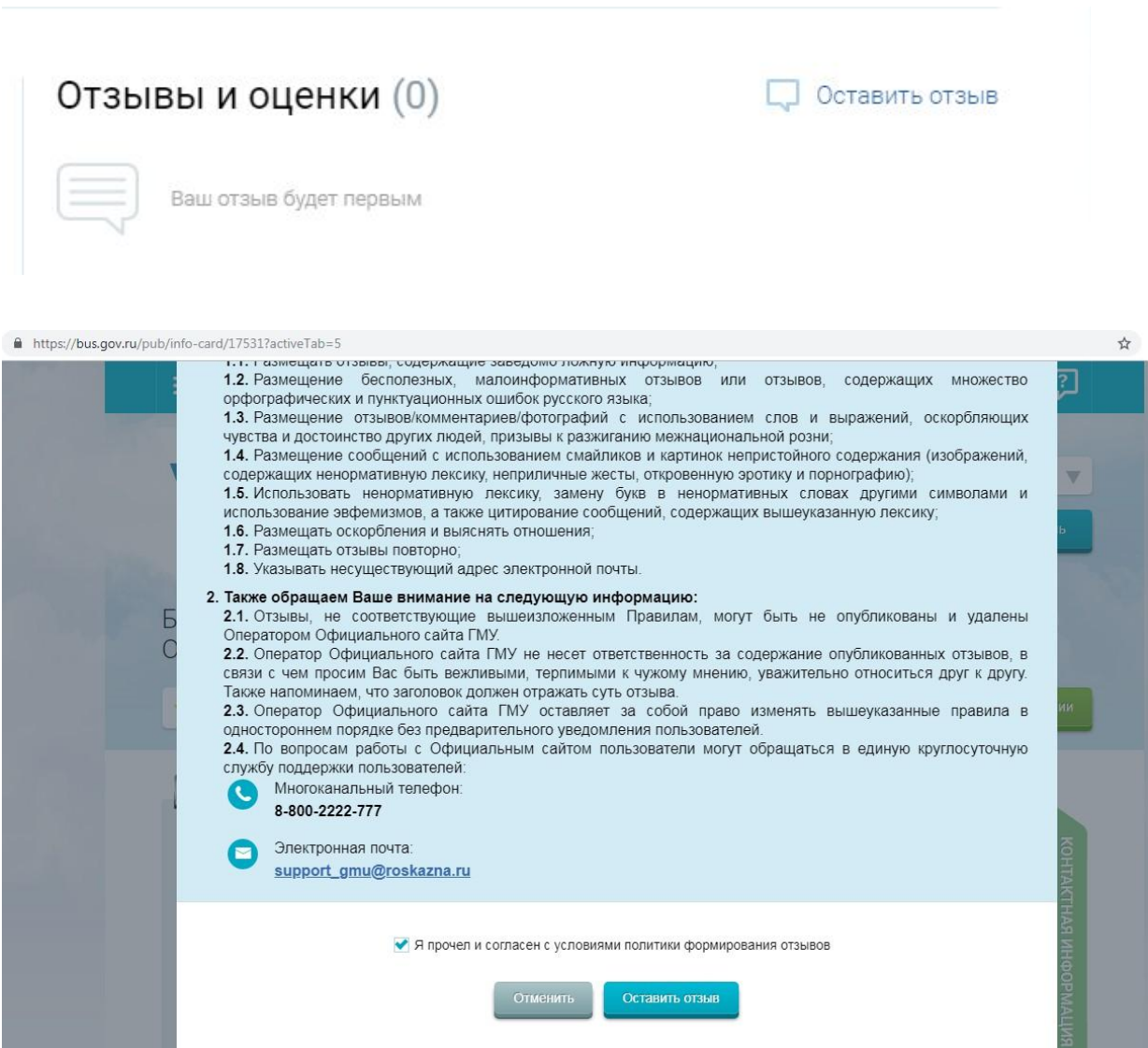

6. Откроется диалоговое окно, в котором необходимо написать отзыв.

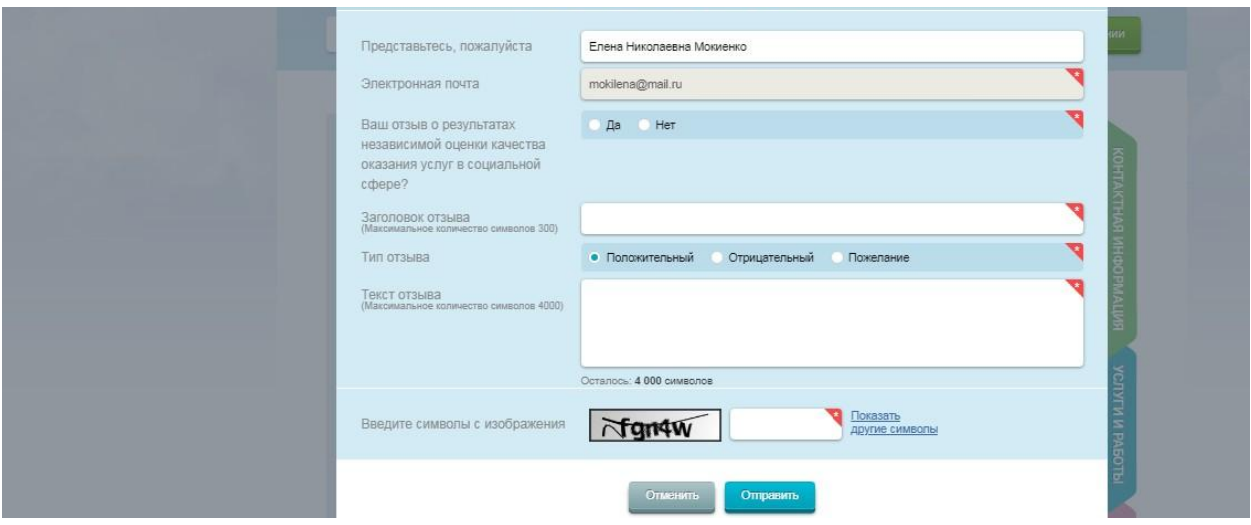

7. Нажать кнопку «Оправить».